## Configuring a Breakout Room in BigBlueButton

Last Modified on  $05/13/2020$  1:23

## Configure Breakout Rooms

<u> 2000 - 2100 - 220 - 220 - 230 - 23</u>

When you choose "Breakout Rooms …" the following dialog box appears.

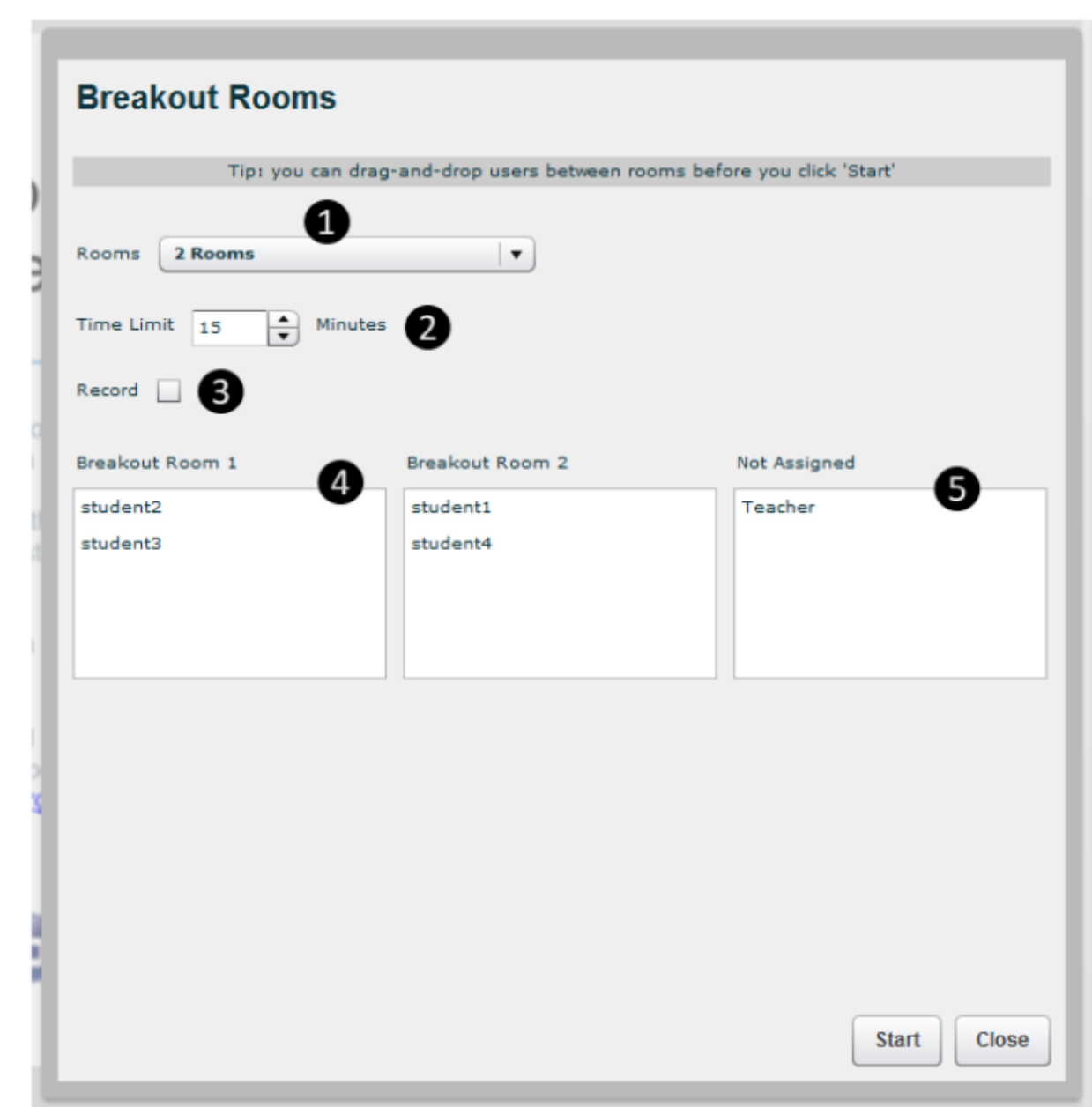

المستمرع عرضا المتمالين والسناد والسماء المتمار المتسار

The Breakout Room dialog enables the instructor to specify

1. the number of breakout rooms: 2,3,4, or 5

- 2. time limit
- 3. enable/disable recording
- 4. drag and drop users between rooms
- 5. which users should not be placed into breakout room (the "Not Assigned" room)